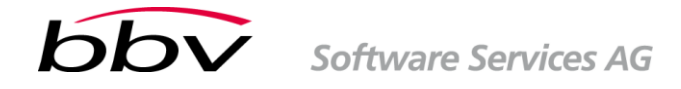

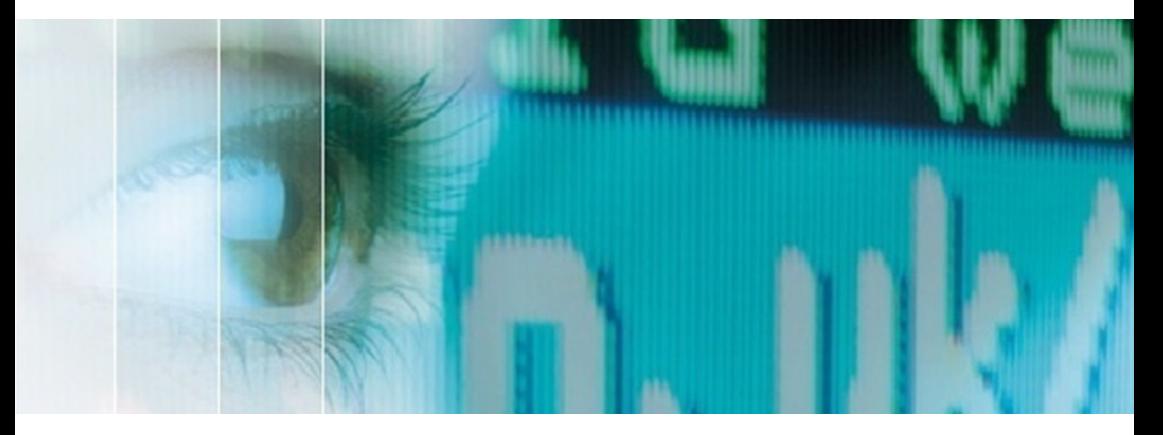

# **WPF – Styles und Templates**

Michael Albertin

## *Wichtiger Hinweis*

*Die in diesem Booklet enthaltenen Angaben wurden nach bestem Wissen auf Grund aktueller Quellen zusammengestellt. bbv Software Services AG (bbv) gibt keine Garantie für die Vollständigkeit und Genauigkeit der gemachten Angaben. bbv lehnt jede Verantwortung für die im Booklet gemachten Aussagen ab. Für verbindliche Auskünfte zu praktischen Problemen oder bevor Entscheidungen getroffen werden, sollten unbedingt Fachleute von bbv konsultiert werden. bbv übernimmt keine Verantwortung für Verluste, die durch Anwendung oder Nichtanwendung des in dieser Veröffentlichung enthaltenen Materials entstehen.*

*Die im Booklet verwendeten Software- und Hardwarebezeichnungen, Firmen- und Produktenamen (insbesondere bbv, Scrum, XP, Crystal Clear) sind in den meisten Fällen eingetragene Marken und unterliegen als solche den gesetzlichen Bestimmungen.*

# Inhalt

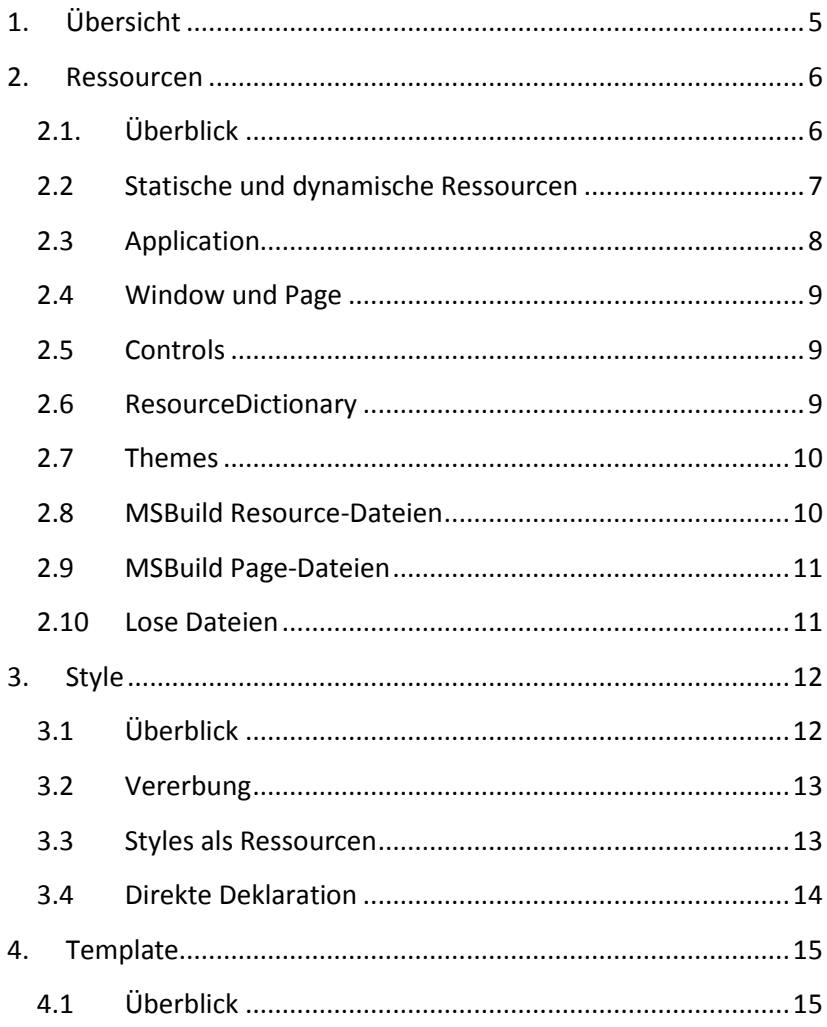

## WPF - Styles und Templates

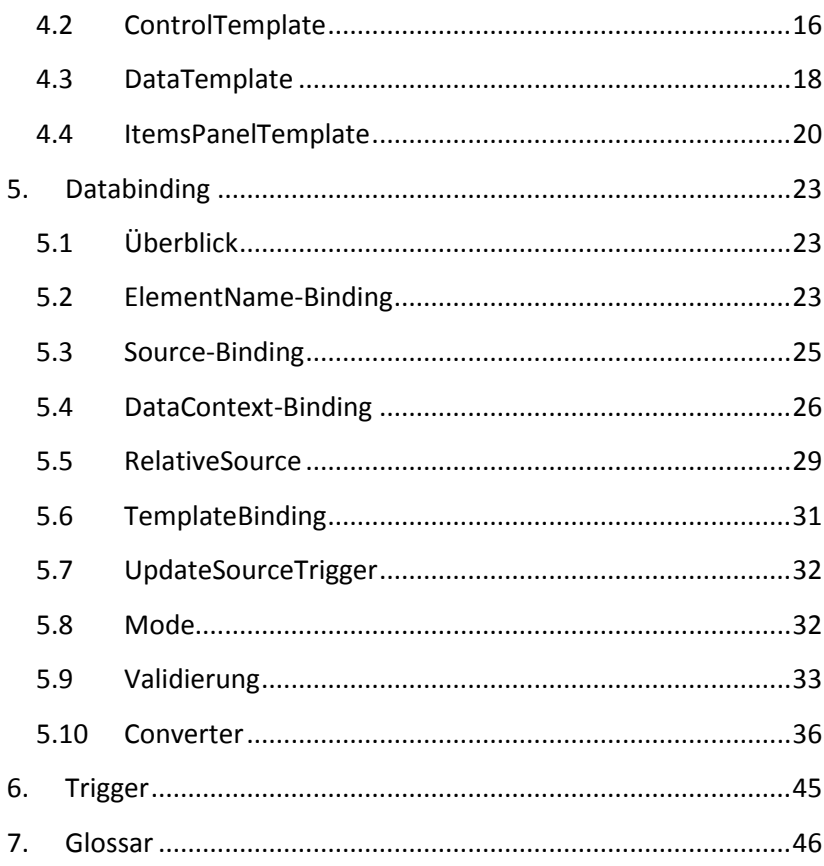

# <span id="page-4-0"></span>**1. Übersicht**

Dieses Booklet beschäftigt sich mit den Grundlagen von Styles und Templates und zeigt anhand eines Beispielprojekts und vieler Codeausschnitte, wie man schnell und einfach die Vorteile von WPF nutzen kann.

Mit Hilfe von WPF besteht die Möglichkeit, die Oberfläche der Anwendung sehr flexibel und weitreichend an die spezifischen Fachund Anwender-Anforderungen anzupassen. Die folgenden Kapitel gehen auf die wichtigsten Themen und Möglichkeiten zur Veränderung des UIs ein und zeigen mögliche Anwendungsbeispiele.

Zur Visualisierung einiger der gezeigten Möglichkeiten wird uns ein Fenster aus einer fiktiven Filmverwaltung begleiten.

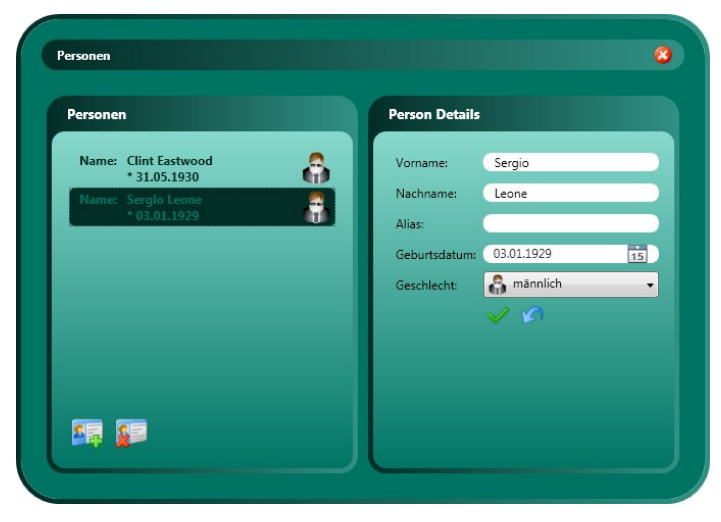

Alle Beispiele und Code-Ausschnitte in diesem Booklet beruhen auf Visual Studio 2008 SP1 und dem .NET-Framework 3.5 SP1.

## <span id="page-5-0"></span>**2. Ressourcen**

#### <span id="page-5-1"></span>**2.1. Überblick**

Eine Ressource ist ein vordefiniertes Element, identifiziert durch einen eindeutigen Schlüssel.

Abhängig vom Ort der Deklaration kann diese Ressource in der gesamten Applikation nur im aktuellen Fenster oder sogar auf ein spezifisches Control begrenzt angesprochen und verwendet werden.

Obwohl nahezu jedes instanzierbare Objekt als Ressource dienen kann, sind die folgenden Typen die am häufigsten verwendeten:

- Style
- DataTemplate, ControlTemplate
- IValueConverter, IMultiValueConverter
- Color
- SolidColorBrush, LinearGradientBrush

Das folgende Beispiel zeigt eine typische Deklaration von Ressourcen in einem Window:

```
<Window.Resources>
     <Converter:GenderImageConverter x:Key="GenderImageConverter" />
     <Converter:GenderStringConverter x:Key="GenderStringConverter" 
/>
     <Color x:Key="BorderBrush_DarkColor">#FF032D27</Color>
     <Color x:Key="BorderBrush_LightColor">#FF319184</Color>
     <LinearGradientBrush x:Key="BorderBrush" EndPoint="1,0.5"
     StartPoint="0,0.5">
         <GradientStop Color="{StaticResource Border-
Brush_DarkColor}"
          Offset="0"/>
```

```
<GradientStop Color="{StaticResource Border-
Brush_LightColor}"
          Offset="1"/>
    </LinearGradientBrush>
</Window.Resources>
```
Neben der Deklaration von Ressourcen ist im obigen Beispiel auch die Verwendung der Ressourcen über ihren Namen ersichtlich.

Zusätzlich zum eindeutigen Schlüssel (Eigenschaft x:Key) kann auch optional noch bestimmt werden, dass für jede Zuweisung eine neue Instanz der Ressource (Eigenschaft x:Shared) erstellt werden soll:

<Button x:Key="aButton" x:Shared="false" />

#### <span id="page-6-0"></span>**2.2 Statische und dynamische Ressourcen**

Die Zuweisung von Ressourcen zu einer Eigenschaft erfolgt mit den Schlüsselworten StaticResource und DynamicResource.

Mit der nachfolgenden Anweisung wird der Eigenschaft Color die Ressource mit dem Namen BorderBrush\_DarkColor zugewiesen:

```
Color="{StaticResource BorderBrush_DarkColor}"
```
Syntaktisch ähnlich zeigt sich diese Anweisung und erreicht ebenfalls, dass BorderBrush DarkColor der Color-Eigenschaft zugewiesen wird:

Color="{DynamicResource BorderBrush\_DarkColor}"

Der Unterschied liegt in der Auswertung der Zuweisung zur Laufzeit. Die statische Ressource wird beim Verarbeiten der Resources-Sektion einmalig ausgewertet und fortan als konstanter Wert betrachtet. Die referenzierte Ressource muss deshalb vor der ersten Anwendung deklariert werden.

Im Gegensatz zu dieser statischen Zuweisung erfolgt bei der dynamischen Zuweisung die Auswertung der Eigenschaft bei jedem Zugriff, kann dadurch Veränderungen an der Ressource erkennen und entsprechend darauf reagieren. Zudem kann die Deklaration der referenzierten Ressource auch erst im späteren Verlauf erfolgen.

Sollte der im Beispiel gezeigte LinearGradientBrush durch eine Animation verändert werden, muss diese Ressource der Zieleigenschaft dynamisch zugeordnet werden. Ein weiteres Beispiel für eine dynamische Bindung ist die Verwendung von System-Farben, da diese durch den Benutzer zur Laufzeit verändert werden können.

```
Fill="{DynamicResource {x:Static SystemColors.ControlBrushKey}}"
```
#### <span id="page-7-0"></span>**2.3 Application**

Ressourcen, die in der gesamten Applikation zur Verfügung stehen sollen, werden im Application-Element deklariert:

```
<Application x:Class="App"
    xmlns="http://schemas.microsoft.com/winfx/2006/xaml/presentation
"
    xmlns:x="http://schemas.microsoft.com/winfx/2006/xaml"
    xmlns:Converter="clr-namespace:Converter"
    StartupUri="View\MainView.xaml">
    <Application.Resources>
         <Converter:DateConverter x:Key="dateConverter" />
```

```
</Application.Resources>
</Application>
```
#### <span id="page-8-0"></span>**2.4 Window und Page**

Soll eine Ressource nur im aktuellen Window oder der aktuellen Page gültig sein, können diese dem Window- oder Page-Element angehängt werden.

#### <span id="page-8-1"></span>**2.5 Controls**

Viele WPF-Klassen (Ableitungen von FrameworkElement und FrameworkContentElement) unterstützen ebenfalls die Deklaration von Ressourcen.

#### <span id="page-8-2"></span>**2.6 ResourceDictionary**

Losgelöst von optischen Klassen können Ressourcen auch in separaten ResourceDictionary-Dateien abgelegt werden.

```
<ResourceDictionary
    xmlns="http://schemas.microsoft.com/winfx/2006/xaml/presentation
"
    xmlns:x="http://schemas.microsoft.com/winfx/2006/xaml">
     <Color x:Key="BorderBrush_DarkColor">#FF032D27</Color>
     <Color x:Key="BorderBrush_LightColor">#FF319184</Color>
</ResourceDictionary>
```
Diese so deklarierten Ressourcen werden anschliessend an der gewünschten Stelle, z. B. auf Ebene der Applikation, eingebunden:

```
<Application.Resources>
    <ResourceDictionary>
         <ResourceDictionary.MergedDictionaries>
              <ResourceDictionary Source="AdditionalResources.xaml" 
/>
```

```
<ResourceDictionary>
                   <Converter:DateConverter x:Key="dateConverter" />
              </ResourceDictionary>
         </ResourceDictionary.MergedDictionaries>
    </ResourceDictionary>
</Application.Resources>
```
#### <span id="page-9-0"></span>**2.7 Themes**

Ein Theme kann als Sammlung von vielen Ressourcen betrachtet werden. Durch das Laden eines anderen Themes kann der Applikation eine möglicherweise komplett neue Oberfläche zugewiesen werden (Skins):

```
Application.Current.Resources =
     (ResourceDictionary)Application.LoadComponent(
         new Uri("Themes/MyTheme.xaml", UriKind.Relative));
```
#### <span id="page-9-1"></span>**2.8 MSBuild Resource-Dateien**

Eine andere Art von Ressourcen sind im Projekt vorhandene Dateien wie z. B. Bilder, die mit dem MSBuild-Vorgang Resource kompiliert werden.

Im Unterschied zu den in Xaml definierten Ressourcen wird hier über eine spezielle URI auf die Ressource verwiesen:

```
ImageSource="pack://application:,,,/Images/delete.png"
```
Ressourcen aus referenzierten Assemblies können ebenfalls verwendet werden:

ImageSource="pack://application:,,,/ReferencedAssembly;component/add. png"

#### <span id="page-10-0"></span>**2.9 MSBuild Page-Dateien**

Elemente wie Window, Page, FlowDocument, UserControl und ResourceDictionary werden normalerweise mit dem MSBuild-Vorgang Page kompiliert und können ebenfalls über die Resource-URI angesprochen werden.

#### <span id="page-10-1"></span>**2.10 Lose Dateien**

Soll die Ressource nicht in die Applikation eingebettet, sondern lose mitgeliefert werden, kann über die folgende URI darauf zugegriffen werden. Die URI beschreibt einen Pfad relativ zur ausführenden Assembly.

ImageSource="pack://siteoforigin:,,,/Images/delete.png"

# <span id="page-11-0"></span>**3. Style**

### <span id="page-11-1"></span>**3.1 Überblick**

Als Style versteht man eine Sammlung von Eigenschaften und Verhaltensweisen, die zur Laufzeit einem Control oder Element explizit oder implizit zugewiesen wird. Diese Anpassung kann sehr weit gehen und das betroffene Objekt bis auf die Grundelemente modifizieren.

Im Gegensatz zu WinForms ist für eine solch tiefgehende Modifikation keine Ableitung des Controls mehr notwendig.

```
<Style TargetType="{x:Type TextBox}">
     <Setter Property="Margin" Value="0" />
     <Setter Property="Height" Value="Auto" />
     <Setter Property="VerticalContentAlignment" Value="Top" />
     <Setter Property="HorizontalAlignment" Value="Stretch" />
     <Setter Property="VerticalAlignment" Value="Center" />
     <Setter Property="Template" Value="{StaticResource
StyledTextBox}" />
</Style>
```
Typischerweise zeichnet sich ein Style durch die Benennung des Ziel-Typs mit Hilfe der Eigenschaft TargetType aus. Mit diesem Typ-Verweis wird ein Bezugskontext gebildet, und alle nicht explizit benannten Eigenschaften beziehen sich auf diesen Typ.

Im obigen Beispiel bedeutet dies, dass Margin, Height und alle anderen Zuweisungen auf die TextBox-Properties angewandt werden. In den direkt nachfolgenden Kapiteln und im Kapitel 4 Template wird darauf nochmals eingegangen.

## <span id="page-12-0"></span>**3.2 Vererbung**

Wird ein Style auf verschiedenen Ebenen deklariert, wird durch den Auswertungsbaum die innerste Zuweisung gewinnen. Soll nun jedoch eine Erweiterung anstelle einer Ersetzung eines Styles erfolgen, kann dies mit einer Vererbung und der Eigenschaft BasedOn erreicht werden:

```
<Style x:Key="BaseButtonStyle" TargetType="{x:Type Button}">
    <Setter Property="Foreground" Value="RoyalBlue" />
</Style>
<Style x:Key="DerivedButtonStyle" BasedOn="{StaticResource
BaseButtonStyle}">
    <Setter Property="Button.Background" Value="RoyalBlue" />
</Style>
```
Im obigen Beispiel wurde im Basis-Style der Ziel-Datentyp Button explizit angegeben. Die Eigenschaft Foreground ist damit eindeutig dem Button-Typ zugeordnet. Der vererbte Style besitzt in diesem Beispiel keine Typ-Zuweisung. Deshalb muss der Typ bei der Eigenschaftsbenennung explizit angegeben werden.

## <span id="page-12-1"></span>**3.3 Styles als Ressourcen**

Styles können als Ressourcen angelegt und damit im entsprechenden Gültigkeitsbereich verwendet werden.

Wie vorgängig bereits erwähnt, haben Ressourcen einen eindeutigen Namen und können darüber angesprochen werden. Wird ein Style als Ressource angelegt, gilt das hier natürlich ebenfalls. Das kapiteleinleitende Beispiel zeigt jedoch, dass es auch ohne ein x:Key geht.

Wird bei einem Style nur der TargetTyp ohne x:Key angegeben, wird dieser zum Standard und im Style-Gültigkeitsbereich automatisch allen Instanzen des Ziel-Typs zugewiesen, sofern diese keine eigenen Style-Zuweisungen besitzen.

```
<Button x:Name="btnDefaultStyle" Content="Standard-Style" />
<Button x:Name="btnExplicitStyle" Content="Eigener Style"
Style="myBtnStyle" />
```
#### <span id="page-13-0"></span>**3.4 Direkte Deklaration**

Ein Style kann auch direkt der Style-Eigenschaft eines Elements zugewiesen werden:

```
<Button x:Name="btnExplicitStyle" Content="Mit Style" >
    <Button.Style>
         <Style>
              <Setter Property="Button.Foreground" Value="RoyalBlue" 
/>
         </Style>
    </Button.Style>
</Button>
```
# <span id="page-14-0"></span>**4. Template**

#### <span id="page-14-1"></span>**4.1 Überblick**

Im Gegensatz zu WinForms ist es mit WPF nun sehr einfach, Controls nach eigenen Wünschen anzupassen und sie in Art und Präsentation zu verändern. Templates in Kombination mit Styles, Ressourcen und Datenbindung sind bei richtiger Anwendung ein mächtiges Instrument.

,

Ganz egal, ob es sich wie im Demo-Projekt um eine ComboBox

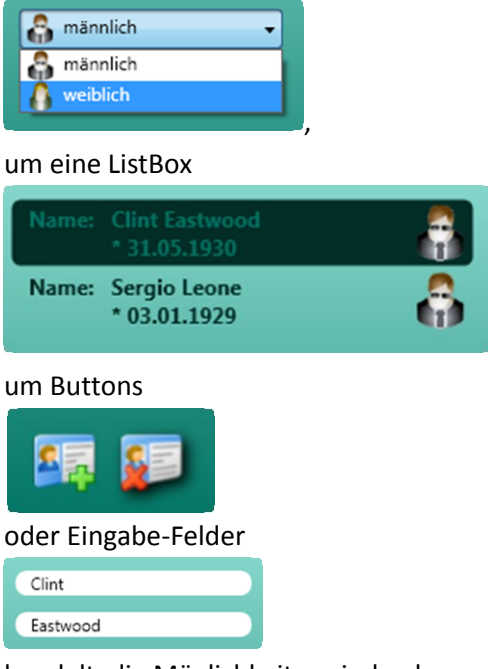

handelt, die Möglichkeiten sind nahezu grenzenlos.

#### <span id="page-15-0"></span>**4.2 ControlTemplate**

Mit dem ControlTemplate bestimmt man das Aussehen eines Controls. Wie bereits von den Styles bekannt, gibt es auch hier eine Typ-Bindung über die Eigenschaft TargetType.

Wird das Template auf ein Control angewendet, ersetzt WPF das Standard-UI mit der im Template spezifizierten Definition.

Das nachfolgende Beispiel zeigt das ControlTemplate für die GroupBox-Controls aus dem Demo-Projekt:

```
<ControlTemplate TargetType="{x:Type GroupBox}">
     <Border Padding="5px">
         <Grid>
              <Grid.RowDefinitions>
                   <RowDefinition Height="30px" />
                   <RowDefinition Height="*" />
              </Grid.RowDefinitions>
              <Grid.ColumnDefinitions>
                    <ColumnDefinition Width="20px" />
              <ColumnDefinition Width="*" />
                   <ColumnDefinition Width="20px" />
              </Grid.ColumnDefinitions>
              <Rectangle StrokeThickness="0" Stroke="Transparent" 
RadiusX="20"
               RadiusY="20" Fill="{StaticResource BorderBrush}" 
Grid.Row="0"
               Grid.Column="0" Grid.RowSpan="2" Grid.ColumnSpan="3" 
/>
              <Rectangle StrokeThickness="5" Stroke="{StaticResource
                BorderBrush}" RadiusX="15" RadiusY="15"
Fill="{StaticResource
                FillBrush}" Grid.Row="1" Grid.Column="0"
Grid.ColumnSpan="3" />
              <TextBlock Padding="0 5px 0 0" FontWeight="Bold"
               FontSize="10pt" Text="{Binding RelativeSource=
               {RelativeSource AncestorType={x:Type GroupBox}},
Path=Header}"
               Grid.Row="0" Grid.Column="1"
VerticalAlignment="Center"
```
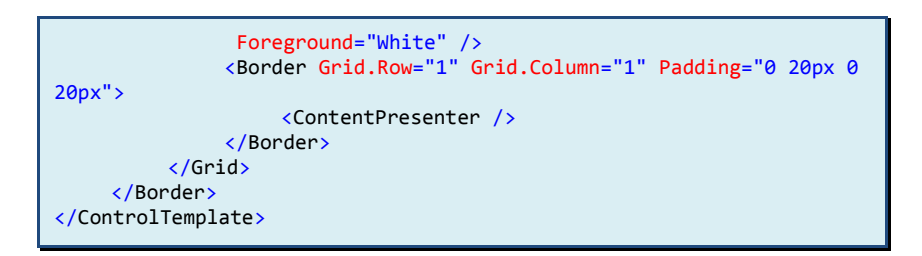

In der Demo-Applikation präsentieren sich die GroupBox-Controls nun so:

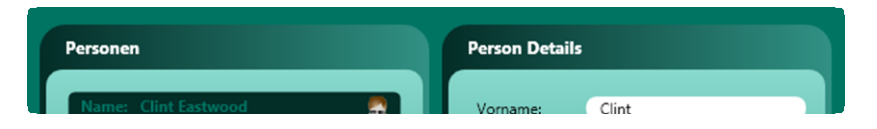

Das obige Beispiel zeigt jedoch nicht nur die einfache Verwendung von Xaml-Code zur Definition der UI-Komponente, es enthält auch Datenbindungen und das neue Element ContentPresenter. Mit der Datenbindung beschäftigen wir uns im Kapitel 5 Databinding. Der ContentPresenter kann als eine Art Platzhalter betrachtet werden, in dem beim Rendering der Teil des Controls platziert wird, der bei der jeweiligen Control-Instanz über die Content-Eigenschaft bereitgestellt wurde.

Einem anderen Ansatz folgt der Platzhalter AdornedElementPlaceholder. Hier wird das gesamte ursprüngliche Control beim Rendering eingefügt. Das Template wirkt in diesem Fall wie ein Rahmen um das Control herum. Dieses Verhalten eignet sich sehr gut, um z. B. Validierungen neben einer TextBox anzuzeigen. Ein passendes Beispiel befindet sich im Kapitel 5.9 Validierung.

#### <span id="page-17-0"></span>**4.3 DataTemplate**

Anders als das ControlTemplate richtet sich das DataTemplate an sich wiederholende Objekte in datengebundenen Controls wie z. B. der ListBox und dient der Präsentation der gebundenen Daten.

```
<DataTemplate DataType="{x:Type Model:Actor}">
    <StackPanel Margin="3" HorizontalAlignment="Stretch">
     <StackPanel.Style>
          <Style>
 …
              </Style>
         </StackPanel.Style>
         …
    </StackPanel>
</DataTemplate>
```
Die Anwendung des DataTemplates kann als direkte Zuweisung u. a. aus einer Ressource erfolgen:

```
<ListBox ItemTemplate="{StaticResource MyDataTemplate}" …
```
Soll die Wahl des DataTemplates basierend auf dem Datentyp der jeweils konkret gebundenen Daten erfolgen, kann dies mit der Typen-Bindung über DataType erreicht werden:

```
<DataTemplate DataType="{x:Type Model:Actor}"> …
```
Noch flexibler und feiner kann das Template mit einem ItemTemplateSelector bestimmt werden:

```
<ListBox ItemTemplateSelector="{StaticResource
myDataTemplateSelector}" …
```
Dazu muss eine Ableitung von DataTemplateSelector erstellt und in der Methode SelectTemplate nach eigener Logik das gewünschte DataTemplate retourniert werden.

Als weitere Anwendungsmöglichkeit kann das DataTemplate auch verwendet werden, um die Darstellung der Content-Eigenschaft eines ContentControls festzulegen:

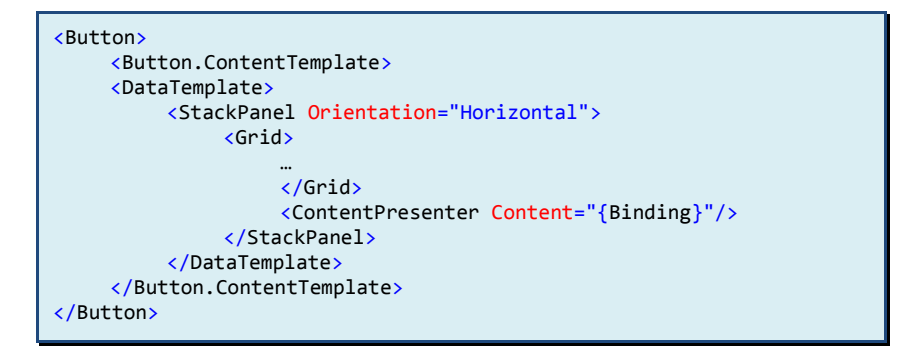

Im Gegensatz zum ControlTemplate, welches das Aussehen des Controls selbst bestimmt, erlaubt das DataTemplate in diesem Fall, den Inhalt des Controls zu verändern. Beide Templates können natürlich auch gemeinsam verwendet werden:

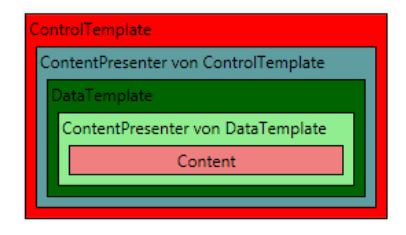

#### <span id="page-19-0"></span>**4.4 ItemsPanelTemplate**

Datengebundene Auflistungen, in WPF als ItemsControl realisiert, können mit dem ItemsPanelTemplate verändert werden. Hierbei beschreibt das Template den Container für die datengebundenen Objekte.

```
<ListBox>
     <ListBox.ItemsPanel>
         <ItemsPanelTemplate>
              <StackPanel Orientation="Horizontal"
VerticalAlignment="Center"
               HorizontalAlignment="Center"/>
         </ItemsPanelTemplate>
     </ListBox.ItemsPanel>
</ListBox>
```
Alternativ kann ein ItemsPanel auch direkt in einem Control-Template mit der Eigenschaft IsItemsHost definiert werden:

```
<ListBox>
     <ListBox.Template>
          <ControlTemplate TargetType="ListBox">
              <ScrollViewer HorizontalScrollBarVisibility="Auto">
                   <StackPanel Orientation="Horizontal" 
IsItemsHost="True"/>
              </ScrollViewer>
         </ControlTemplate>
     </ListBox.Template>
</ListBox>
```
Möchte man jedoch das ItemsPanelTemplate getrennt vom ControlTemplate definieren, bietet sich der Platzhalter Items-Presenter an:

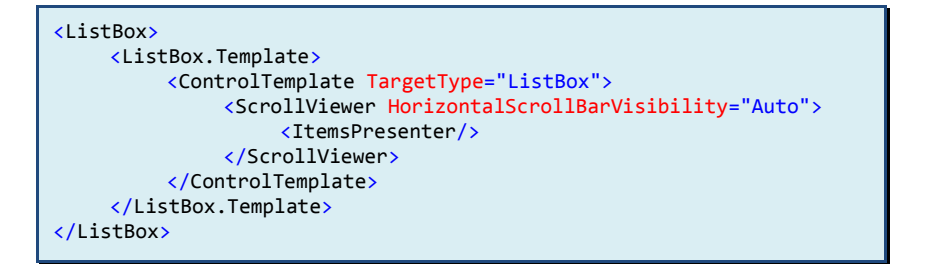

Ein komplettes Beispiel könnte so aussehen:

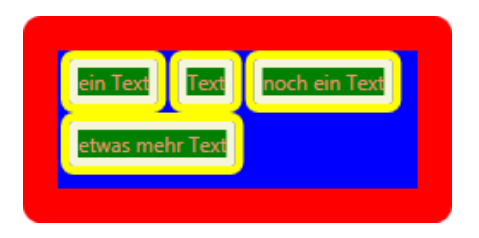

Die starken und unharmonischen Farben sind bewusst gewählt, um die verschiedenen Elemente und deren Eigenschaften besser unterscheiden zu können.

```
<ListBox>
     <ListBox.Template>
         <ControlTemplate>
               <Grid>
                   <Grid.ColumnDefinitions>
                        <ColumnDefinition Width="20px" />
                        <ColumnDefinition Width="*" />
                        <ColumnDefinition Width="20px" />
                   </Grid.ColumnDefinitions>
                   <Grid.RowDefinitions>
                        <RowDefinition Height="20px" />
                        <RowDefinition Height="*" />
                        <RowDefinition Height="20px" />
                   </Grid.RowDefinitions>
                   <Rectangle RadiusX="10px" RadiusY="10px"
Fill="Red"
                    Grid.ColumnSpan="3" Grid.RowSpan="3" />
                   <ItemsPresenter Grid.Row="1" Grid.Column="1" />
               </Grid>
         </ControlTemplate>
     </ListBox.Template>
     <ListBox.ItemsPanel>
         <ItemsPanelTemplate>
               <WrapPanel Background="Blue" />
          </ItemsPanelTemplate>
     </ListBox.ItemsPanel>
     <ListBox.ItemTemplate>
          <DataTemplate>
              <Border CornerRadius="5" BorderThickness="5px"
BorderBrush="Yellow"
               Background="Beige" Padding="5px">
                   <TextBlock Text="{Binding Content}"
Background="Green"
                    Foreground="DarkSalmon" />
               </Border>
          </DataTemplate>
    </ListBox.ItemTemplate>
     <Label Content="ein Text" />
     <Label Content="Text" />
     <Label Content="noch ein Text" />
     <Label Content="etwas mehr Text" />
</ListBox>
```
# <span id="page-22-0"></span>**5. Databinding**

## <span id="page-22-1"></span>**5.1 Überblick**

Mit Hilfe von Datenbindungen werden Eigenschaften oder Werte referenziert und an andere Eigenschaften zugewiesen, sodass diese den referenzierten Wert übernehmen, anzeigen oder damit etwas berechnen bzw. bestimmen. Die Bindung muss jedoch nicht einseitig erfolgen und wird auch zum Erfassen und Ändern von Werten eingesetzt, indem die Eigenschaft an ein Eingabe-Control gebunden wird und der Anwender auf diese Weise den Wert manipulieren kann.

## <span id="page-22-2"></span>**5.2 ElementName-Binding**

Die einfachste Art der Datenbindung ist das Verknüpfen von Eigenschaften.

```
<StackPanel Orientation="Horizontal">
    <TextBox x:Name="myTextBox" Text="Ein Text"
     Width="{Binding ElementName=myScrollbar, Path=Value}" />
    <TextBlock Text="{Binding ElementName=myTextBox, Path=Text}" />
    <TextBlock Text=" Feld-Breite: " />
    <TextBlock Text="{Binding ElementName=myScrollbar, Path=Value}" 
/>
</StackPanel>
<ScrollBar x:Name="myScrollbar" Orientation="Horizontal" Minimum="20"
Maximum="250" Value="60" />
```
Der Feld-Text wird im nebenstehenden TextBlock angezeigt und aktualisiert sich bei jeder Änderung automatisch. Die Feld-Breite bestimmt sich aus dem Wert der ScrollBar und passt sich laufend an. Der genaue Wert wird im letzten TextBlock dargestellt.

Der Wert muss jedoch nicht immer direkt angezeigt werden, sondern kann z. B. in eine Beurteilung von Zuständen einfliessen, was schlussendlich eine (sichtbare) Auswirkung hat. Das nachfolgende Beispiel erstellt eine Abhängigkeit zwischen einem Button und einer CheckBox und ermittelt die Editierbarkeit des Buttons aufgrund des Check-Zustands der CheckBox.

```
<StackPanel Orientation="Vertical">
    <CheckBox x:Name="cbButtonState" Content="Knopf aktiviert" />
    <Button Content="Knopf"
          IsEnabled="{Binding ElementName=cbButtonState,
Path=IsChecked}" />
</StackPanel>
```
Nach dem gleichen Verfahren kann eine solche Abhängigkeit zwischen Elementen auch über Triggers erstellt werden:

```
<StackPanel Orientation="Vertical">
     <CheckBox x:Name="cbButtonState" Content="Knopf aktiviert" />
     <Button Content="Knopf">
         <Button.Style>
              <Style>
                   <Style.Triggers>
                        <DataTrigger Binding="{Binding
ElementName=cbButtonState,
                        Path=IsChecked}" Value="False">
                             <Setter Property="Button.IsEnabled"
Value="False" />
                        </DataTrigger>
                   </Style.Triggers>
              </Style>
         </Button.Style>
     </Button>
</StackPanel>
```
#### <span id="page-24-0"></span>**5.3 Source-Binding**

Bisher wurde als Datenquelle jeweils ein benanntes Element über die Eigenschaft ElementName referenziert. Soll jedoch ein Objekt (Instanz einer Klasse, ein DataSet oder XML-Daten) als Quelle dienen, wird dies mit der Eigenschaft Source erreicht.

```
<TabItem.Resources>
    <System:String x:Key="strRes">Ein Text</System:String>
</TabItem.Resources>
…
<TextBlock Text="{Binding Source={StaticResource strRes}}" />
```
Natürlich sind auch komplexere Objekte erlaubt, wie das nachfolgende Beispiel zeigt. Als Datenquelle für eine Liste wird das Resultat einer Methode verwendet:

```
…
<TabItem.Resources>
<ObjectDataProvider ObjectType="{x:Type IO:DirectoryInfo}"
MethodName="GetFiles" x:Key="FileSource">
    <ObjectDataProvider.ConstructorParameters>
         <System:String>c:\</System:String>
    </ObjectDataProvider.ConstructorParameters>
</ObjectDataProvider>
</TabItem.Resources>
…
<TextBlock Text="Pfad: " />
<TextBox Text="{Binding Source={StaticResource FileSource},
Path=ConstructorParameters[0], BindsDirectlyToSource=True}" />
<ListBox ItemsSource="{Binding Source={StaticResource FileSource}}" 
/>
```
XML-Daten können mit dem XmlDataProvider als BindingSource dienen:

```
…
<TabItem.Resources>
    <XmlDataProvider x:Key="myData" XPath="DataEntries">
         <x:XData>
              <DataEntries xmlns="">
                   <DataEntry Name="Eintrag 1">
                        <SubEntry Name="SubEintrag 1"/>
                         <SubEntry Name="SubEintrag 2"/>
                   </DataEntry>
               </DataEntries>
          </x:XData>
    </XmlDataProvider>
</TabItem.Resources>
…
```
## <span id="page-25-0"></span>**5.4 DataContext-Binding**

In WPF werden Eigenschaften an die untergeordneten Elemente vererbt, bzw. sie teilen sich die gleichen Eigenschaften. Der DataContext nutzt dieses Verhalten und erlaubt eine Datenbindung auf einem Content-Element wie z. B. einem StackPanel und stellt damit den enthaltenen Elementen diese Daten direkt zur Verfügung.

Im nachfolgenden Beispiel wird ein Brush als Ressource angelegt und als DataContext im StackPanel festgelegt. Das Label kann nun direkt die Background-Eigenschaft binden. Als Content wird die Color-Eigenschaft vom aktuellen DataContext, also die Brush-Ressource gebunden.

```
<StackPanel>
    <StackPanel.Resources>
         <SolidColorBrush Color="Orange" x:Key="MyBrush"/>
    </StackPanel.Resources>
    <StackPanel DataContext="{StaticResource MyBrush}">
         <Label Content="{Binding Color}" Background="{Binding}" />
    </StackPanel>
</StackPanel>
```
Die DataContext-Eigenschaft kann in der Element-Hierarchie auch neu definiert werden, um z. B. abhängige Listen zu ermöglichen.

Das nachfolgende Beispiel verwendet eine XML-Datenstruktur bestehend aus DataEntry und den ChildNodes SubEntry, abgelegt als Ressource myData. Diese Ressource wird als DataContext bestimmt und agiert nun als Datenquelle für die nachfolgenden Bindungen.

Der ersten ListBox mit dem Namen parentList werden nun die DataEntry-Objekte über die ItemsSource zugewiesen und über ein DataTemplate deren Namen angezeigt. Es ist gut erkennbar, dass die Datenbindungen immer nur relativ zu ihren direkt übergeordneten Bindungen erfolgen.

Die zweite ListBox, kein Kind-Element von parentList, definiert nun einen neuen DataContext, indem eine Datenbindung auf die Items-Collection von parentList erstellt wird. Die anzuzeigenden SubEntry-Objekte, ChildNodes vom selektierten DataEntry, werden wieder als relativ bezogene Datenbindung der ItemsSource-Eigenschaft zugewiesen.

Damit nun die abhängige Liste sich auf das richtige, das selektierte Hauptobjekt beziehen kann, muss in der parentList die Eigenschaft IsSynchronizedWithCurrentItem aktiviert werden.

Natürlich könnte nun eine weitere Liste angehängt und potenziell vorhandene ChildNodes von SubEntry angezeigt werden.

```
<StackPanel Orientation="Vertical" DataContext="{StaticResource
myData}">
     <ListBox x:Name="parentList" ItemsSource="{Binding
XPath=DataEntry}"
     IsSynchronizedWithCurrentItem="True">
          <ListBox.ItemTemplate>
              <DataTemplate>
                   <TextBlock Text="{Binding XPath=@Name}" />
              </DataTemplate>
         </ListBox.ItemTemplate>
     </ListBox>
     <ListBox DataContext="{Binding ElementName=parentList,
Path=Items}"
     ItemsSource="{Binding XPath=SubEntry}" >
         <ListBox.ItemTemplate>
              <DataTemplate>
                   <StackPanel Orientation="Horizontal">
                        <TextBlock Text="{Binding XPath=@Name}" />
                        <TextBlock Text=" (" />
                        <TextBlock Text="{Binding XPath=../@Name}" />
                        <TextBlock Text=")" />
                   </StackPanel>
              </DataTemplate>
         </ListBox.ItemTemplate>
     </ListBox>
</StackPanel>
```
Soll neben der abhängigen Liste auch noch ein Bereich mit Detaildaten des selektierten Objekts angezeigt werden, bietet sich auch hier wieder der DataContext an.

```
<StackPanel DataContext="{Binding ElementName=parentList,
Path=SelectedItem}"
Orientation="Horizontal">
    <TextBlock Text="Name: " />
    <TextBox Text="{Binding XPath=@Name,
UpdateSourceTrigger=PropertyChanged}"
     />
</StackPanel>
```
Anstelle der direkten Bindung, falls z. B. zusätzlicher Code ausgeführt werden soll, kann im Code-Behind-File z. B. das Selection-Changed-Ereignis der ersten ListBox abonniert und bei der Behandlung das SelectedItem als DataContext dem StackPanel zugewiesen werden. In diesem Fall muss dem StackPanel ein Name gegeben werden, damit dieser im Code zur Verfügung steht.

#### <span id="page-28-0"></span>**5.5 RelativeSource**

Nachdem wir nun die Vererbung über DataContext, das Referenzieren eines Elements mit ElementName und den Bezug von Ressourcen mittels Source betrachtet haben, verbleibt noch die vierte und letzte Möglichkeit, eine Datenquelle anzugeben. Die RelativeSource erlaubt das Bestimmen der Datenquelle als relativen Bezug zum aktuellen Element.

Eigene Eigenschaften können mit dem Self-Mode referenziert werden:

```
<TextBox Background="{Binding RelativeSource={RelativeSource Self},
Path=Text}" Text="Red" VerticalAlignment="Center" />
```
Eigenschaften aus einem Element im eigenen VisualTree lassen sich mit dem FindAncestor-Mode referenzieren. Mit dem AncestorTyp wird der im VisualTree zu suchende Typ angegeben und über AncestorLevel kann bestimmt werden, welches Objekt vom entsprechenden Typ verwendet werden soll:

```
<Border BorderBrush="Blue" BorderThickness="2">
     <Border Grid.Row="3" BorderBrush="Red" BorderThickness="4">
          <UniformGrid Columns="2" Rows="1">
              <StackPanel Orientation="Horizontal">
                   <TextBlock Text="Rote Rahmenbreite: " />
                   <TextBlock Text="{Binding
RelativeSource={RelativeSource
                    FindAncestor, AncestorType={x:Type Border}},
                    Path=BorderThickness.Top}" />
              </StackPanel>
              <StackPanel Orientation="Horizontal">
                   <TextBlock Text="Blaue Rahmenbreite: " />
                   <TextBlock Text="{Binding
RelativeSource={RelativeSource
                    FindAncestor, AncestorType={x:Type Border},
AncestorLevel=2},
                    Path=BorderThickness.Top}" />
              </StackPanel>
          </UniformGrid>
     </Border>
</Border>
```
Im TemplatedParent-Mode ist es möglich, die Eigenschaften des Elements zu referenzieren, welches das Template anwendet:

```
<Button BorderBrush="Violet" Background="Yellow">
    <Button.Template>
         <ControlTemplate>
              <Ellipse Stroke="{Binding RelativeSource=
               {RelativeSource TemplatedParent}, Path=BorderBrush}"
               Fill="{Binding RelativeSource=
               {RelativeSource TemplatedParent}, Path=Background}" />
         </ControlTemplate>
    </Button.Template>
```
#### </Button>

Im Gegensatz zu den vorherigen Möglichkeiten, die einen relativen Bezug zu einem Element hergestellt haben, erlaubt der Previous-Data-Mode in einem datengebundenen Element den Bezug auf das unmittelbar vorher gebundene Datenobjekt:

```
<DataTemplate>
     <StackPanel Orientation="Horizontal">
         <TextBlock Text="Name: " />
         <TextBlock Text="{Binding XPath=@Name}" />
         <TextBlock Text=" Aktueller Wert: " />
         <TextBlock Text="{Binding XPath=@Wert}" />
         <TextBlock Text=" Vorherigert Wert: " />
         <TextBlock Text="{Binding
          RelativeSource={RelativeSource PreviousData},
XPath=@Wert}" />
     </StackPanel>
</DataTemplate>
```
#### <span id="page-30-0"></span>**5.6 TemplateBinding**

Das TemplateBinding hat den gleichen Effekt wie ein Relative-Source-Binding im TemplatedParent-Mode, jedoch in einer kürzeren Schreibweise:

```
<Button BorderBrush="Violet" Background="Yellow" Height="20px">
    <Button.Template>
         <ControlTemplate>
              <Ellipse Stroke="{TemplateBinding BorderBrush}"
               Fill="{TemplateBinding Background}" />
         </ControlTemplate>
    </Button.Template>
</Button>
```
#### <span id="page-31-0"></span>**5.7 UpdateSourceTrigger**

Mit der UpdateSourceTrigger-Eigenschaft von Binding kann der Zeitpunkt der Datenbindung gesteuert werden.

Die Eigenschaft kann bei Bedarf definiert werden, anderenfalls gilt der Standardwert Default (im Normalfall PropertyChanged, für TextBox-Controls LostFocus).

Der Wert LostFocus löst die Datenbindung beim Verlassen des entsprechenden Controls aus. Im Gegensatz dazu aktualisiert der Wert PropertyChanged das Binding bei jeder einzelnen Änderung. Und mit dem Wert Explicit wird das Aktualisieren des DataBindings komplett dem Entwickler überlassen.

```
BindingExpression beText = 
    txtBox.GetBindingExpression(TextBox.TextProperty);
beText.UpdateSource();
```
## <span id="page-31-1"></span>**5.8 Mode**

Es kann jedoch nicht nur der Zeitpunkt der Datenbindung bestimmt werden, sondern auch die Richtung und das Flussverhalten.

Die Eigenschaft Mode von Binding ermöglicht mit den folgenden Werten unterschiedliche Verhaltensweisen:

Default bzw. TwoWay aktualisiert sowohl die Datenquelle als auch das Ziel bei einer Wertänderung auf der gegenüberliegenden Seite. OneWay beschränkt sich auf die Übertragung von der Quelle zum Ziel und deaktiviert sich, sobald das Ziel anderweitig verändert wird.

OneTime führt die Datenbindung von der Quelle zum Ziel exakt ein Mal aus. Und OneWayToSource kehrt die Richtung um und aktualisiert die Quelle.

## <span id="page-32-0"></span>**5.9 Validierung**

Die Validierung von datengebundenen Benutzereingaben kann in WPF entweder als frei implementierte ValidationRule oder fachbezogen in einem Business-Object und dem IDataErrorInfo-Interface erfolgen.

Die eigenständigen ValidationRule-Klassen implementieren die Validate-Methode und geben über eine ValidationResult-Instanz ihr Resultat an das Databinding zurück.

Aktiviert wird die Validierung über die ValidationRules-Auflistung des Databindings:

```
<TextBox Style="{StaticResource ErrorStyle}" … >
    <TextBox.Text>
         <Binding … >
              <Binding.ValidationRules>
                   <local:RangeValidationRule LowerValue="50"
UpperValue="100" />
              </Binding.ValidationRules>
         </Binding>
    </TextBox.Text>
</TextBox>
```
Alternativ kann die Validierung auch Fachobjekt bezogen in einem Business-Object erfolgen. In diesem Fall muss die Dependency-Object-Klasse das IDataErrorInfo-Interface implementieren. Die Error-Eigenschaft muss hier eine objektweit gültige Fehlermeldung

(oder einen leeren Text) zurückgeben. Die Validierung selbst erfolgt in der this-Indexeigenschaft und liefert für die angefragte Eigenschaft eine Text-Fehlermeldung:

```
public class SimpleBo : DependencyObject, IDataErrorInfo
{
    public static readonly DependencyProperty IntValueProperty =
         DependencyProperty.Register("IntValue", typeof(int),
         typeof(SimpleBo), null);
    public int IntValue
    {
         get { return (int)GetValue(IntValueProperty); }
         set { SetValue(IntValueProperty, value); }
    }
    public string this[string property]
    {
         get
         {
              string msg = "";
              switch (property)
              {
                   case "IntValue":
                        if (IntValue \leq 0)
                             msg = "Die Zahl muss grösser 0 sein.";
                        if (IntValue > 100)
                             msg = "Die Zahl muss kleiner 100 sein.";
                        break;
                   default:
                        throw new ArgumentException
                             ("Unbekannte Eigenschaft: " + property);
              }
              return msg;
         }
    }
    public string Error
    {
         get { return ""; }
    }
}
```
Aktiviert wird die Validierung, indem die beiden folgenden Eigenschaften auf true gesetzt werden:

```
<TextBox Text="{Binding … 
    ValidatesOnDataErrors=true, ValidatesOnExceptions=true} />
```
Im Fehlerfall zeichnet WPF einen simplen roten Rahmen um das betroffene Objekt. Über die Validation.ErrorTemplate-Eigenschaft kann jedoch ein eigenes Design verwendet werden. Das folgende Beispiel zeichnet einen roten Punkt an der rechten Seite des betroffenen Controls und zeigt die Fehlermeldung als Tooltip im Control an:

```
<ControlTemplate x:Key="ErrorTemplate">
     <DockPanel>
         <Ellipse DockPanel.Dock="Right" Margin="2,0"
              ToolTip="Eingabefehler" Width="10" Height="10" >
              <Ellipse.Fill>
                   <LinearGradientBrush>
                        <GradientStop Color="#11FF1111" Offset="0" />
                        <GradientStop Color="#FFFF0000" Offset="1" />
                   </LinearGradientBrush>
              </Ellipse.Fill>
         </Ellipse>
          <AdornedElementPlaceholder />
     </DockPanel>
</ControlTemplate>
<Style x:Key="ErrorStyle">
     <Setter Property="FrameworkElement.Margin" Value="4,4,10,4" />
     <Setter Property="Validation.ErrorTemplate"
         Value="{StaticResource ErrorTemplate}" />
     <Style.Triggers>
         <Trigger Property="Validation.HasError" Value="True">
              <Setter Property="FrameworkElement.ToolTip">
                   <Setter.Value>
                        <Binding
Path="(Validation.Errors)[0].ErrorContent"
                             RelativeSource="{x:Static
RelativeSource.Self}" />
```

```
</Setter.Value>
               </Setter>
         </Trigger>
    </Style.Triggers>
</Style>
…
<TextBox Style="{StaticResource ErrorStyle}"
    Text="{Binding … ValidatesOnDataErrors=true,
ValidatesOnExceptions=true}"/>
…
</TextBox>
```
#### <span id="page-35-0"></span>**5.10 Converter**

In vielen Fällen liegen die Daten für die Datenbindung nicht im gewünschten Datentyp oder Format vor, und es ist eine Umwandlung notwendig. Für diesen Zweck kann ein ValueConverter, eine speziell implementierte Klasse, als Unterstützung angegeben werden:

```
<local:ValueConverter x:Key="valueConverter" />
…
<TextBox Text="{Binding ElementName=s, Path=Value,
    Converter={StaticResource valueConverter},
ConverterParameter=0.00}">
</TextBox>
```
Dazu muss vorgängig in den Ressourcen eine Instanz der ValueConverter-Klasse angelegt und anschliessend im gewünschten Binding referenziert werden. Über die optionale Eigenschaft Converter-Parameter können zusätzliche Informationen wie z. B. ein Zahlenformat übergeben werden.

Die ValueConverter-Klasse implementiert das IValueConverter-Interface und ermöglicht eine ein- oder zweiseitige Typumwandlung:

```
[ValueConversion(typeof(double), typeof(string))]
public class ValueConverter : IValueConverter
{
    public object Convert(object value, Type targetType, object
parameter,
         CultureInfo culture)
    {
         return ((double)value).ToString(parameter.ToString(),
              culture.NumberFormat);
    }
    public object ConvertBack(object value, Type targetType, object
parameter,
         CultureInfo culture)
    {
         double t = 0.0;
         double.TryParse(value.ToString(), NumberStyles.Any,
              culture.NumberFormat, out t);
         return t;
    }
}
```
Wie das Beispiel zeigt, werden über das Attribut ValueConversion Ausgangs- und Zieldatentyp bestimmt und anschliessend die Methoden Convert und ConvertBack (optional) ausprogrammiert.

Über den optionalen Übergabewert parameter kann frei verfügt und dieser z. B. für das gewünschte Zahlenformat verwendet werden. Ebenfalls steht es dem Programmierer frei, die mitgelieferte CultureInfo anzuwenden.

Reicht eine einzelne Angabe zur Umwandlung nicht aus, können über MultiBinding mehrere Werte an einen MultiValueConverter übergeben werden:

```
<local:MultiValueConverter x:Key="multiValueConverter" />
…
<StackPanel Orientation="Horizontal">
     <Slider x:Name="r" Value="100" Minimum="0" Maximum="255" />
    <Slider x:Name="g" Value="150" Minimum="0" Maximum="255" />
     <Slider x:Name="b" Value="200" Minimum="0" Maximum="255" />
</StackPanel>
…
<Border>
     <Border.Background>
         <MultiBinding Converter="{StaticResource
multiValueConverter}">
              <Binding ElementName="r" Path="Value" />
              <Binding ElementName="g" Path="Value" />
              <Binding ElementName="b" Path="Value" />
         </MultiBinding>
     </Border.Background>
</Border>
```
Die zugehörige MultiValueConverter-Klasse implementiert in diesem Fall das IMultiValueConverter-Interface:

```
public class MultiValueConverter : IMultiValueConverter
{
    public object Convert(object[] values, Type targetType,
         object parameter, CultureInfo culture)
    {
         var r = (double) values[0];
         var g = (double) values[1];
         var b = (double) values[2];
         var c = Color.FromRgb((byte)r, (byte)g, (byte)b);
         return new SolidColorBrush(c);
    }
    public object[] ConvertBack(object value, Type[] targetTypes, 
         object parameter, CultureInfo culture)
    {
         var c = ((SolidColorBrush)value).Color;
         return new object[] {(double)c.R, (double)c.G, 
(double)c.B};
    }
}
```
Die Anwendungsmöglichkeiten der ValueConverter sind nahezu unbegrenzt und reichen von simplen Datentypen-Umwandlungen bis hin zu komplexen Berechnungen unter Verwendung von externen Quellen (z. B. Währungsumrechnung mit tagesaktuellem Wechselkurs).

Es muss jedoch nicht immer eine Umwandlung sein. Mit Hilfe der ValueConverter können auch optische Validierungen (z. B. Text rot einfärben, falls ein negativer Wert erfasst wurde) oder Hinweise bzw. Optimierungen erreicht werden.

Anhand einer ListBox und mit verschiedenen ValueConverter-Klassen zeigt dieses Anwendungsbeispiel, wie ein Steuerelement datenabhängig optisch ansprechend angepasst werden kann.

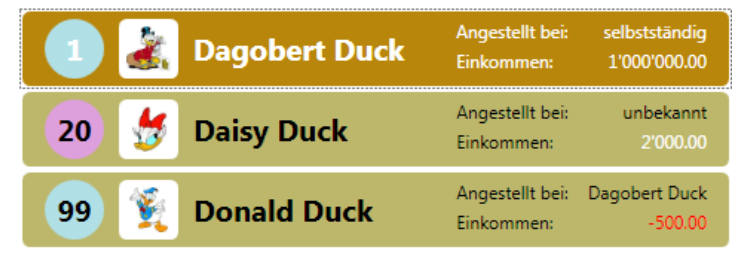

Die ListBox wird mit einer XML-Ressource über die Eigenschaft DataContext befüllt und mit einem ListBoxItem-Template versehen.

```
<Window.Resources>
    <XmlDataProvider x:Key="data" XPath="Persons">
         <x:XData>
              <Persons xmlns="">
                   <Person Id="1" Name="Dagobert Duck"
Salary="1000000"
                        Gender="m" Boss="selbstständig" />
                   <Person Id="20" Name="Daisy Duck" Salary="2000"
```
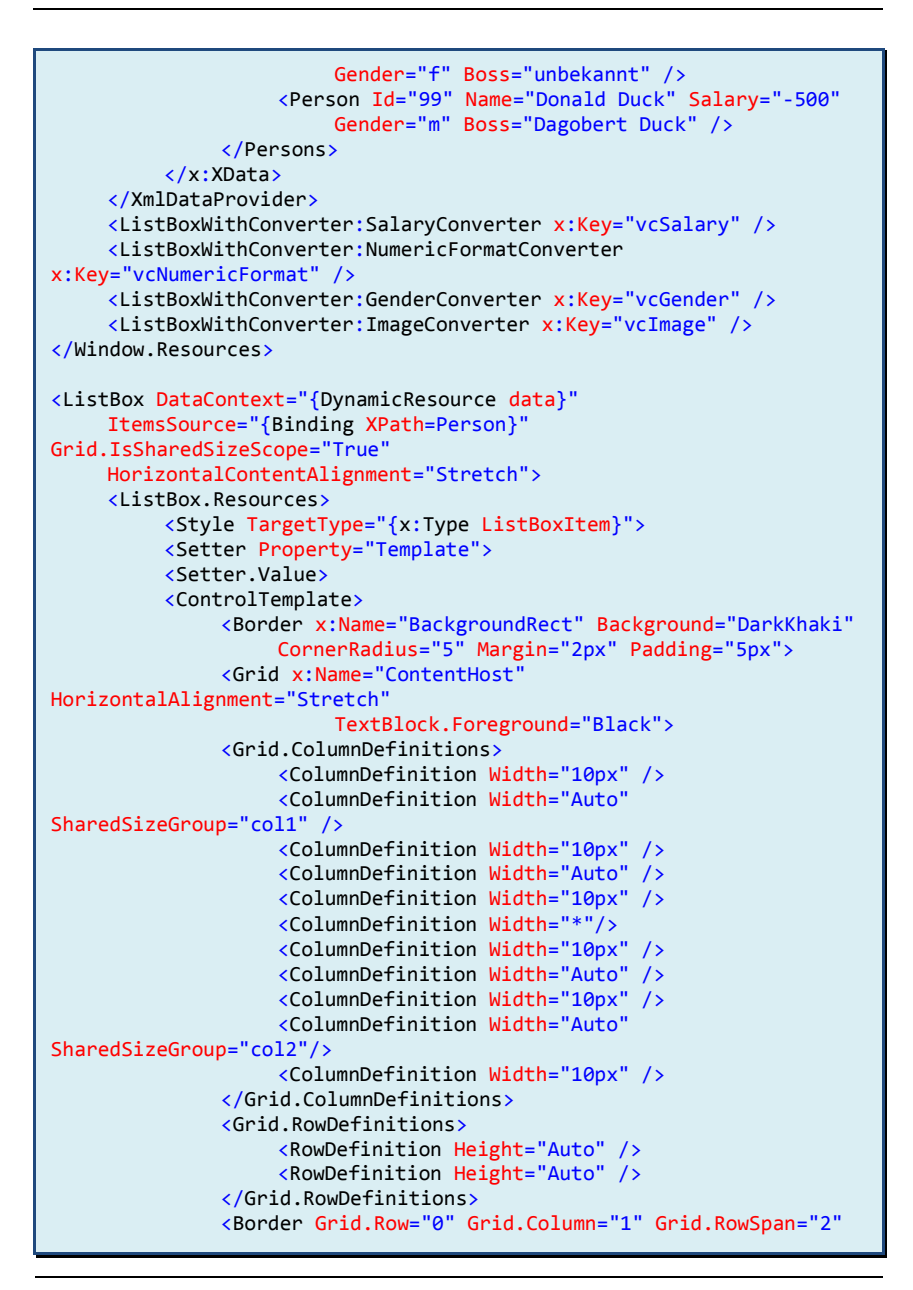

```
CornerRadius="20" Padding="5px" Width="40"
Height="40"
                   Background="{Binding XPath=@Gender,
                   Converter={StaticResource vcGender}}"
                   HorizontalAlignment="Right"
VerticalAlignment="Center">
                   <TextBlock Text="{Binding XPath=@Id}"
FontSize="20"
                        FontWeight="Bold"
HorizontalAlignment="Center"
                        VerticalAlignment="Center" />
              </Border>
              <Border Grid.Row="0" Grid.Column="3" Grid.RowSpan="2"
                   CornerRadius="5" Padding="5px" Width="40"
Height="40"
                   Background="White" HorizontalAlignment="Center"
                   VerticalAlignment="Center">
                   <Image Source="{Binding XPath=@Name,
                        Converter={StaticResource vcImage}}" />
              </Border>
              <TextBlock Grid.Row="0" Grid.Column="5"
Grid.RowSpan="2"
                   Text="{Binding XPath=@Name}" FontSize="20"
FontWeight="Bold"
                   VerticalAlignment="Center" />
              <TextBlock Grid.Row="0" Grid.Column="7"
Text="Angestellt bei: " />
              <TextBlock Grid.Row="0" Grid.Column="9"
                   Text="{Binding XPath=@Boss}"
HorizontalAlignment="Right" />
              <TextBlock Grid.Row="1" Grid.Column="7"
Text="Einkommen: " />
              <TextBlock Grid.Row="1" Grid.Column="9"
                   Text="{Binding XPath=@Salary,
                   Converter={StaticResource vcNumericFormat},
                   ConverterParameter='#,##0.00'}"
                   Foreground="{Binding XPath=@Salary,
                   Converter={StaticResource vcSalary}}"
                   HorizontalAlignment="Right" />
              </Grid>
              </Border>
              <ControlTemplate.Triggers>
              <Trigger Property="Selector.IsSelected" Value="True">
                   <Setter TargetName="BackgroundRect"
                        Property="Background" Value="DarkGoldenrod" 
/>
                   <Setter TargetName="ContentHost"
```
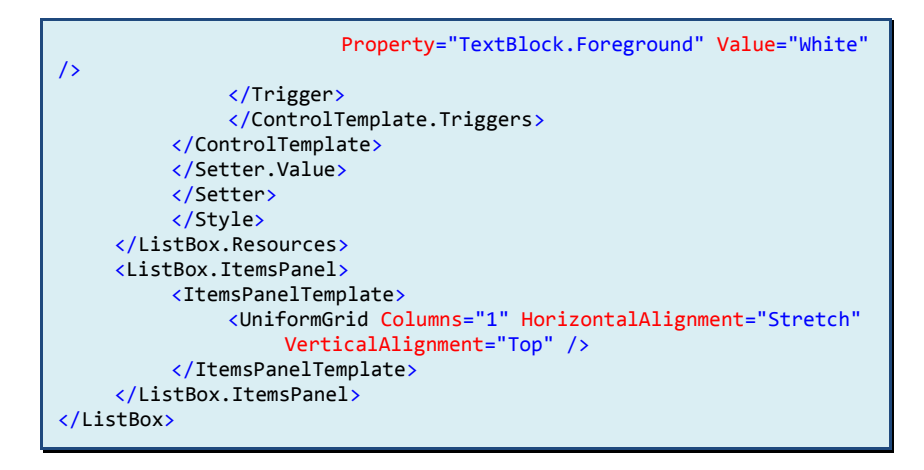

Mit Hilfe der Eigenschaft Grid.IsSharedSizeScope kann WPF angewiesen werden, ausgewählte Spalten über mehrere Tabellen hinweg gleichförmig auszurichten. Die betreffenden Spalten werden mit der Eigenschaft SharedSizeGroup eindeutig benannt und unabhängig vom Inhalt der Tabelle in allen Instanzen mit identischer Breite dargestellt.

Der GenderConverter wird mit der Geschlecht-Eigenschaft gebunden und liefert einen SolidColorBrush, welcher an die Hintergrundfarbe des Border-Objekts zugewiesen wird:

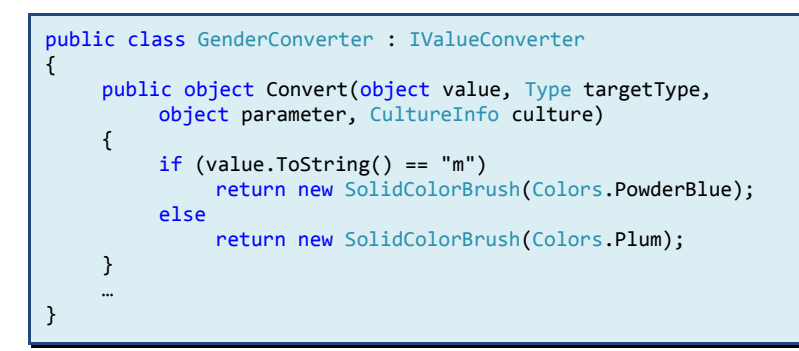

Der ImageConverter ermittelt aufgrund der Namen-Eigenschaft einen Image-Dateinamen:

```
class ImageConverter : IValueConverter
{
    public object Convert(object value, Type targetType, 
         object parameter, CultureInfo culture)
    {
         string name = value.ToString();
         return string.Format("{0}.jpg", name.Replace(' ', '_'));
    }
     …
}
```
Mit dem NumericFormatConverter wird das Einkommen gemäss dem Übergabewert parameter numerisch formatiert:

```
class NumericFormatConverter : IValueConverter
{
    public object Convert(object value, Type targetType, 
         object parameter, CultureInfo culture)
    {
         int v = 0;
         int.TryParse(value.ToString(), out v);
         return v.ToString(parameter.ToString());
    }
     …
}
```
Und der SalaryConverter bestimmt abschliessend die Textfarbe des Einkommens:

```
public class SalaryConverter : IValueConverter
{
     public object Convert(object value, Type targetType, 
          object parameter, CultureInfo culture)
     {
          int salary = 0;
          int.TryParse(value.ToString(), out salary);
          if (salary \langle \theta \ranglereturn new SolidColorBrush(Colors.Red);
          else
               return new SolidColorBrush(Colors.White);
     }
     …
}
```
# <span id="page-44-0"></span>**6. Trigger**

Mit Hilfe von Triggern können Ressourcen, Styles und Templates verfeinert und so dynamische Veränderungen in Aussehen und Verhalten erlaubt werden, beeinflusst durch das Anwenderverhalten und/oder andere Controls bzw. gebundene Daten.

In den vorangegangenen Beispielen wurden bereits einfache Trigger verwendet, um z. B. auf Benutzerinteraktionen zu reagieren:

```
<Trigger Property="Selector.IsSelected" Value="True">
    <Setter TargetName="BackgroundRect"
         Property="Background" Value="DarkGoldenrod" />
    <Setter TargetName="ContentHost"
         Property="TextBlock.Foreground" Value="White" />
</Trigger>
```
Dieser Trigger, innerhalb eines ControlTemplates einer ListBox verwendet, überwacht mit Hilfe der Selector.IsSelected-Eigenschaft das jeweilige ListboxItem und ändert im selektierten Zustand die Hintergrund- und Textfarbe von ausgewählten Objekten.

Aus Platzgründen wird das sehr umfangreiche Thema der Trigger in diesem Booklet jedoch nicht weiter behandelt.

# <span id="page-45-0"></span>**7. Glossar**

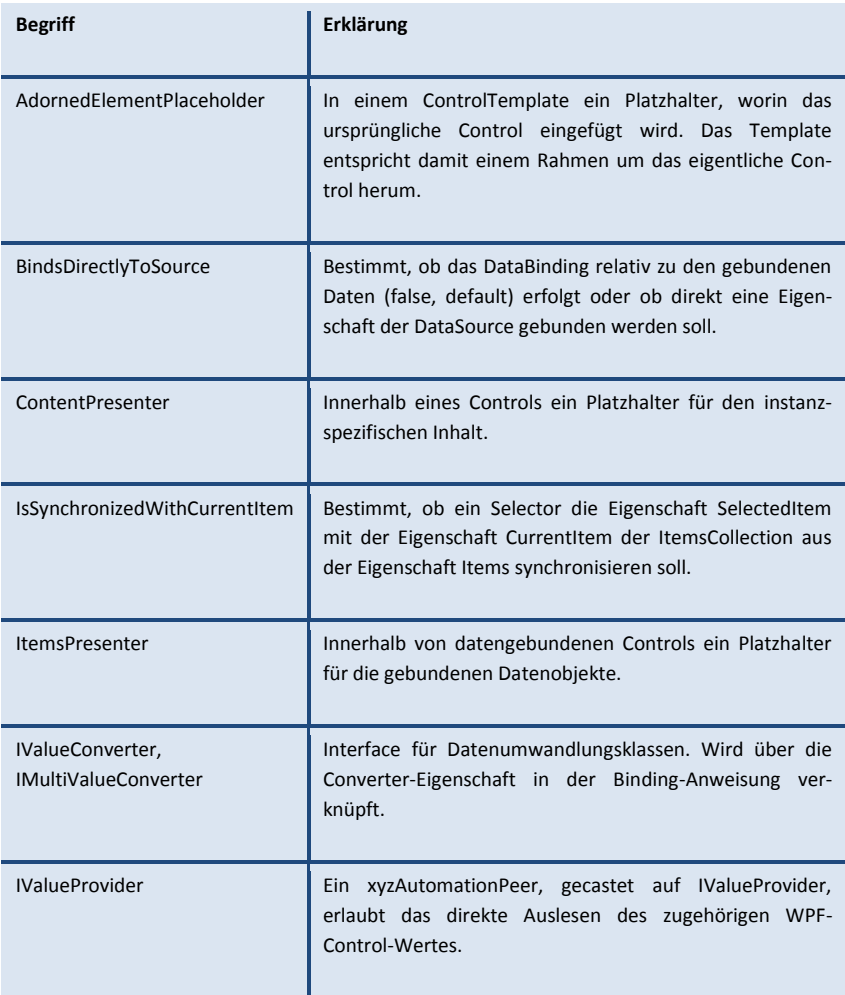

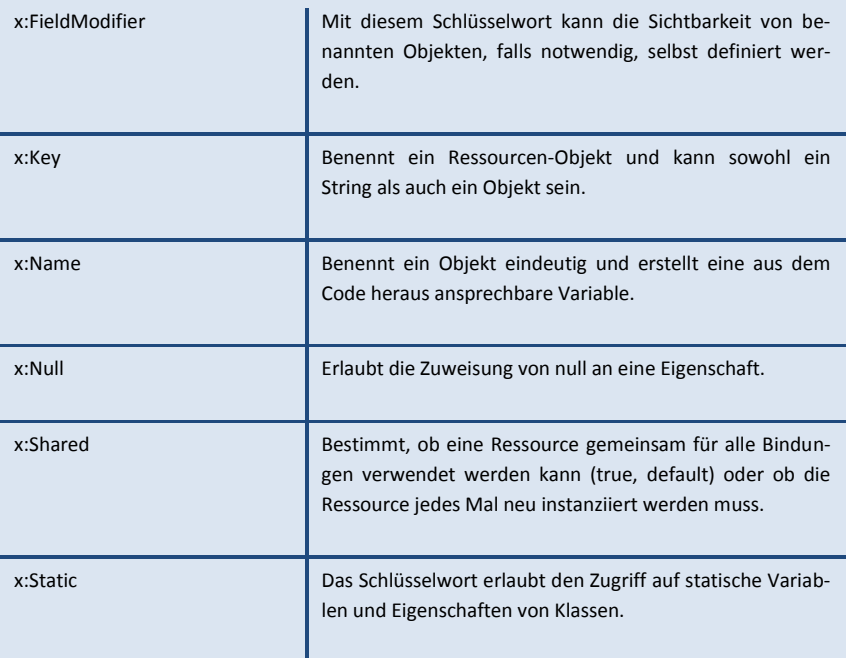

# **Unsere Booklets und vieles mehr finden Sie unter**

# **[www.bbv.ch](http://www.bbv.ch/downloads)**

# **bbv Software Services AG**

Stark in den Bereichen

- **•** Beratung und Coaching
- Methoden und Technologien
- Software-Entwicklung
- Software-Qualitätssicherung

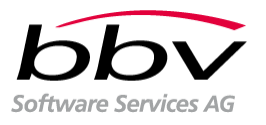